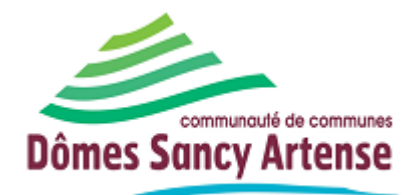

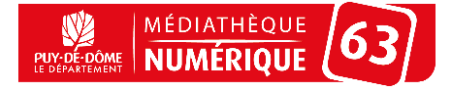

# **1- Se connecter sur le portail :** *mediatheque.domes-sancyartense.fr*

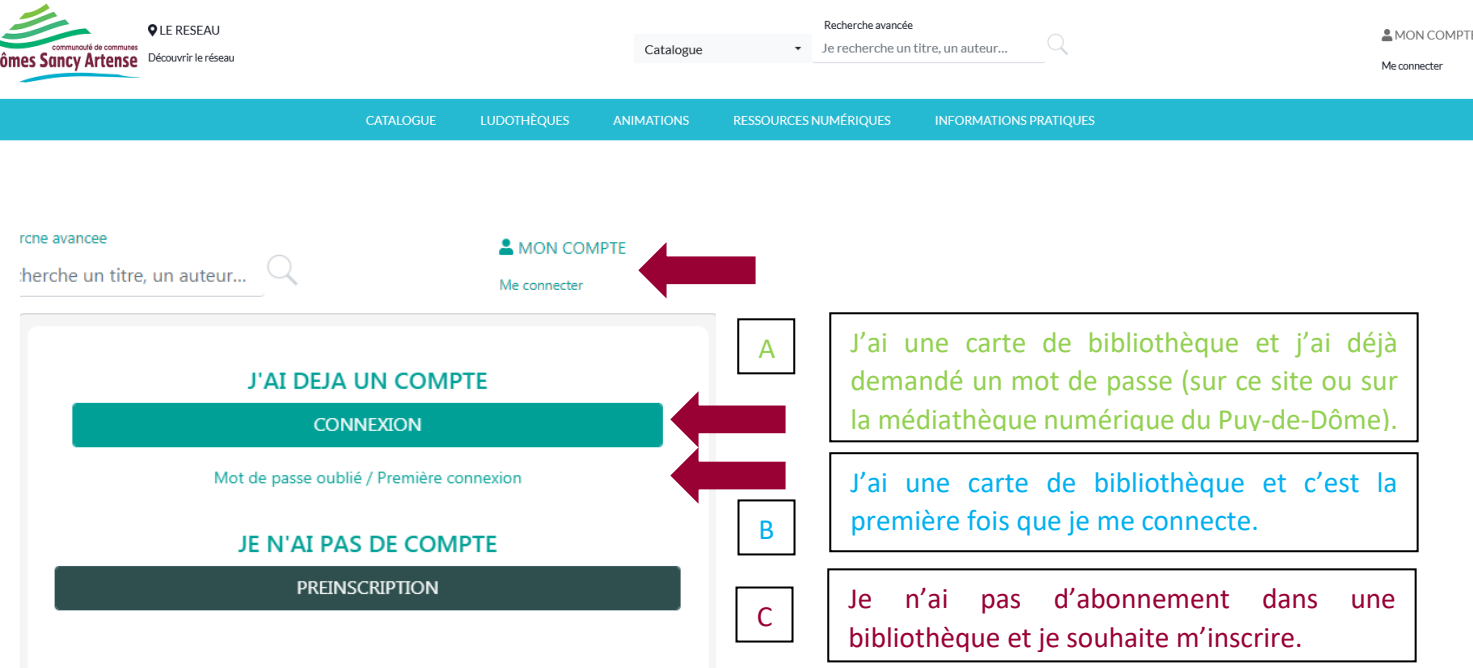

#### **A – J'ai une carte de bibliothèque et je me suis déjà connecté**

Votre identifiant/login est votre **numéro de carte**

Le **mot de passe** est celui que vous avez choisi lors de votre première connexion.

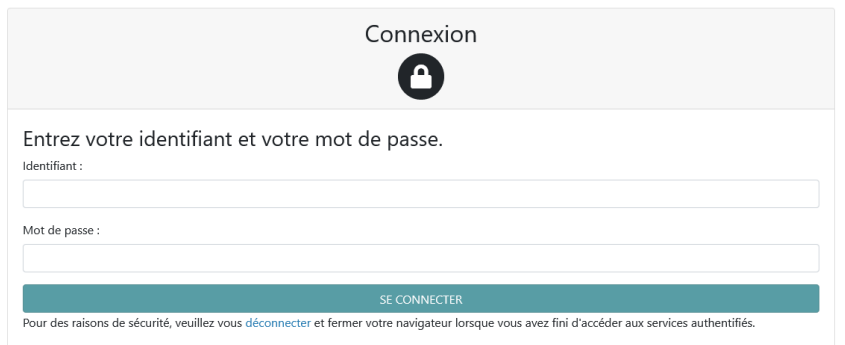

#### **B - J'ai une carte de bibliothèque et c'est la première fois que je me connecte**

Votre identifiant / login est votre **numéro de carte.**

Accueil / Demande de mot de nasse

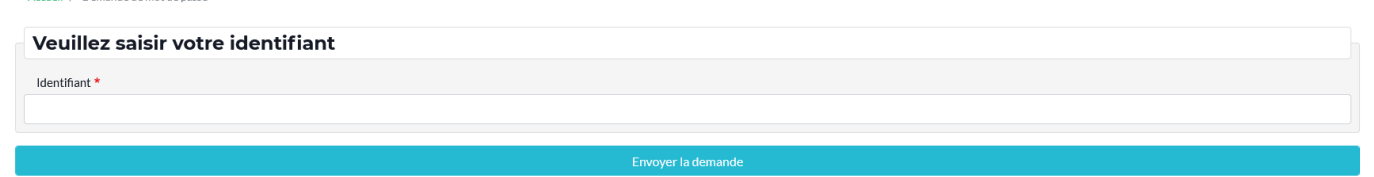

Une fois le formulaire validé, vous recevez un mail avec un lien, valable 30 min, vous permettant ensuite de choisir votre mot de passe.

#### **C – Je n'ai pas d'abonnement en bibliothèque**

Vous pouvez remplir un formulaire de pré-inscription en saisissant les différentes informations demandées. Choisissez la bibliothèque dans laquelle vous souhaitez être inscrit. Les professionnels du réseau étudieront votre demande avant de vous répondre dans les meilleurs délais.

## **2- Recherche catalogue :**

Après avoir fait votre recherche et sélectionné une œuvre qui vous intéresse, vous pouvez voir les différentes versions disponibles : le livre au format classique (1), le livre en gros caractères (2) et le CD du texte lu (3) dans notre exemple.

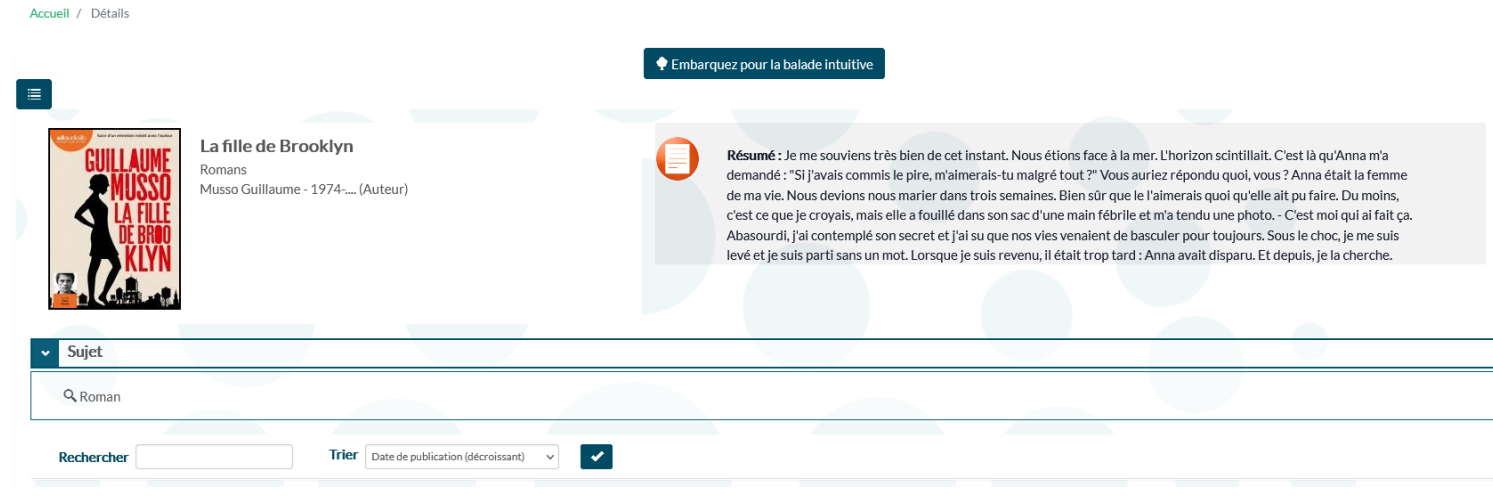

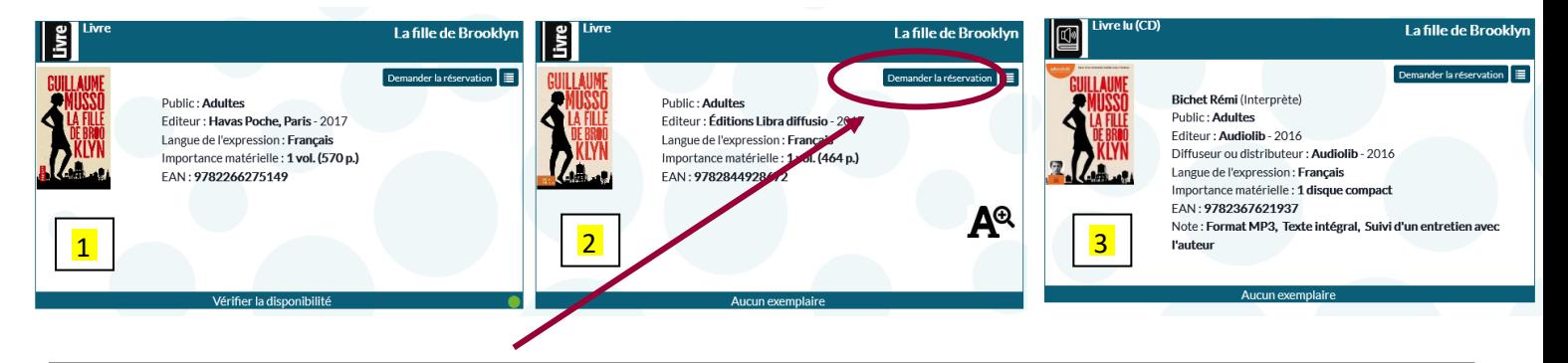

Cliquez sur **« demander la réservation »** puis sélectionner la bibliothèque dans laquelle vous souhaitez faire le retrait dans la liste des **bibliothèques disponibles.**

Puis cliquez sur **« réserver »** pour valider votre demande.

Un mail vous informera quand votre réservation **sera disponible.**

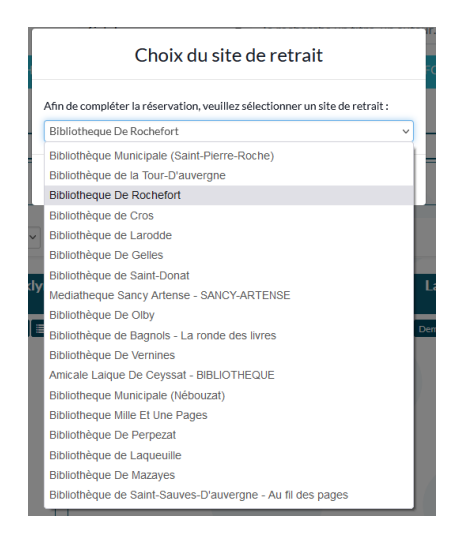

**Vous pouvez choisir de retirer vos réservations dans une autre médiathèque que celle où vous êtes inscrit.**

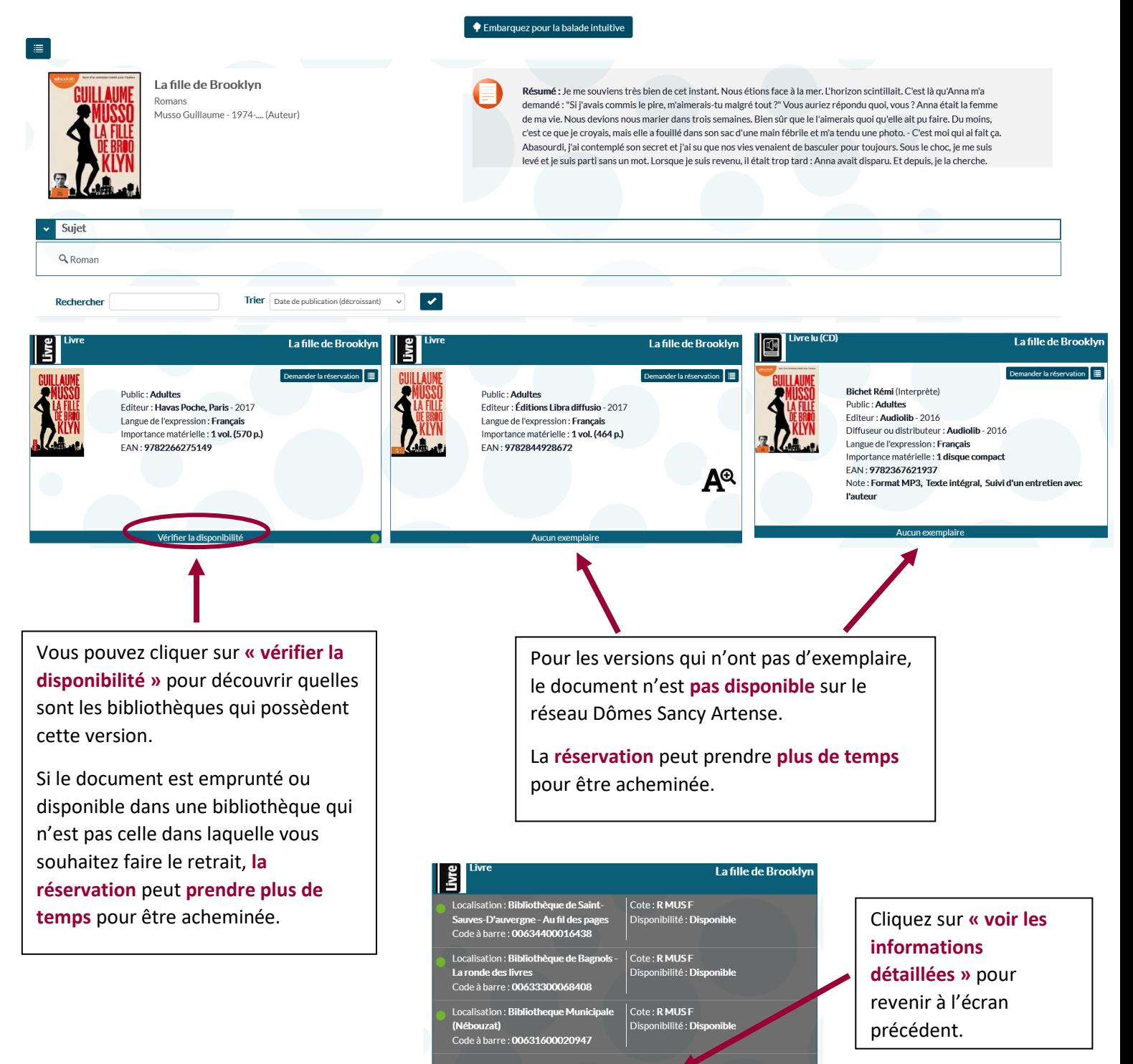

### **3- Accéder à l'espace « mon compte » et suivre ses demandes :**

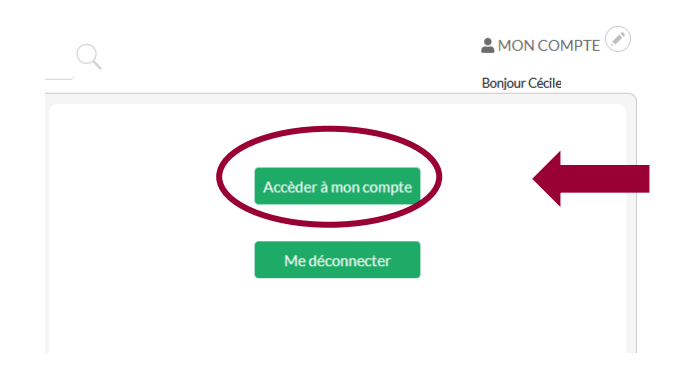

Accueil / Mon compte

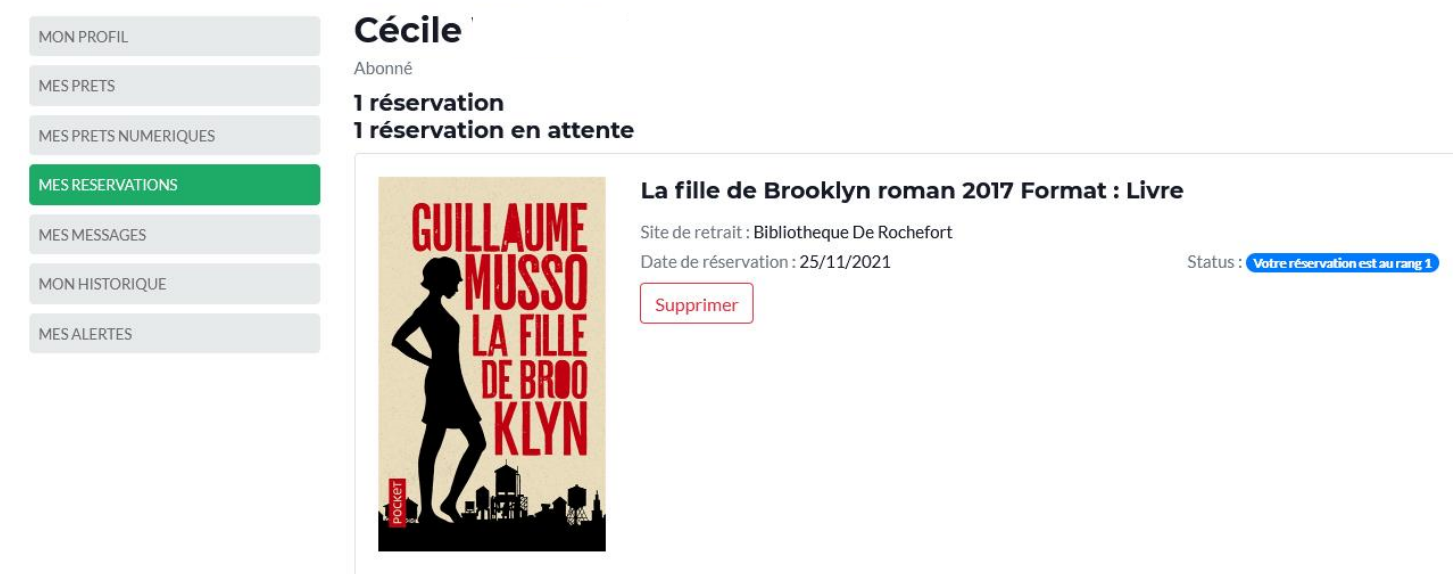

### **Nous sommes là pour vous accompagner !**

En cas de problème de connexion, ou si vous rencontrez des difficultés pour consulter le catalogue ou réserver un document : vous pouvez nous contacter via **le formulaire de contact** ou directement par **mail.**